RELEASE NOTES

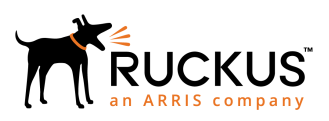

# **Ruckus SmartZone 3.4.2 Patch 4 Release Notes**

Supporting SmartZone 3.4.2

*Part Number: 800-72311-001 Rev A Publication Date: May 2019*

© 2019 ARRIS Enterprises LLC. All rights reserved.

ARRIS, the ARRIS logo, Ruckus, Ruckus Wireless, the Ruckus logo, and the Big Dog design are trademarks of ARRIS International plc and/or its affiliates. All other trademarks are the property of their respective owners.

No part of this content may be reproduced in any form or by any means or used to make any derivative work (such as translation, transformation, or adaptation) without written permission from ARRIS International plc and/or its affiliates ("ARRIS"). ARRIS reserves the right to revise or change this content from time to time without obligation on the part of ARRIS to provide notification of such revision or change.

ARRIS provides this content without warranty of any kind, implied or expressed, including, but not limited to, the implied warranties of merchantability and fitness for a particular purpose. ARRIS may make improvements or changes in the products or services described in this content at any time. The capabilities, system requirements and/or compatibility with third-party products described herein are subject to change without notice.

# **Contents**

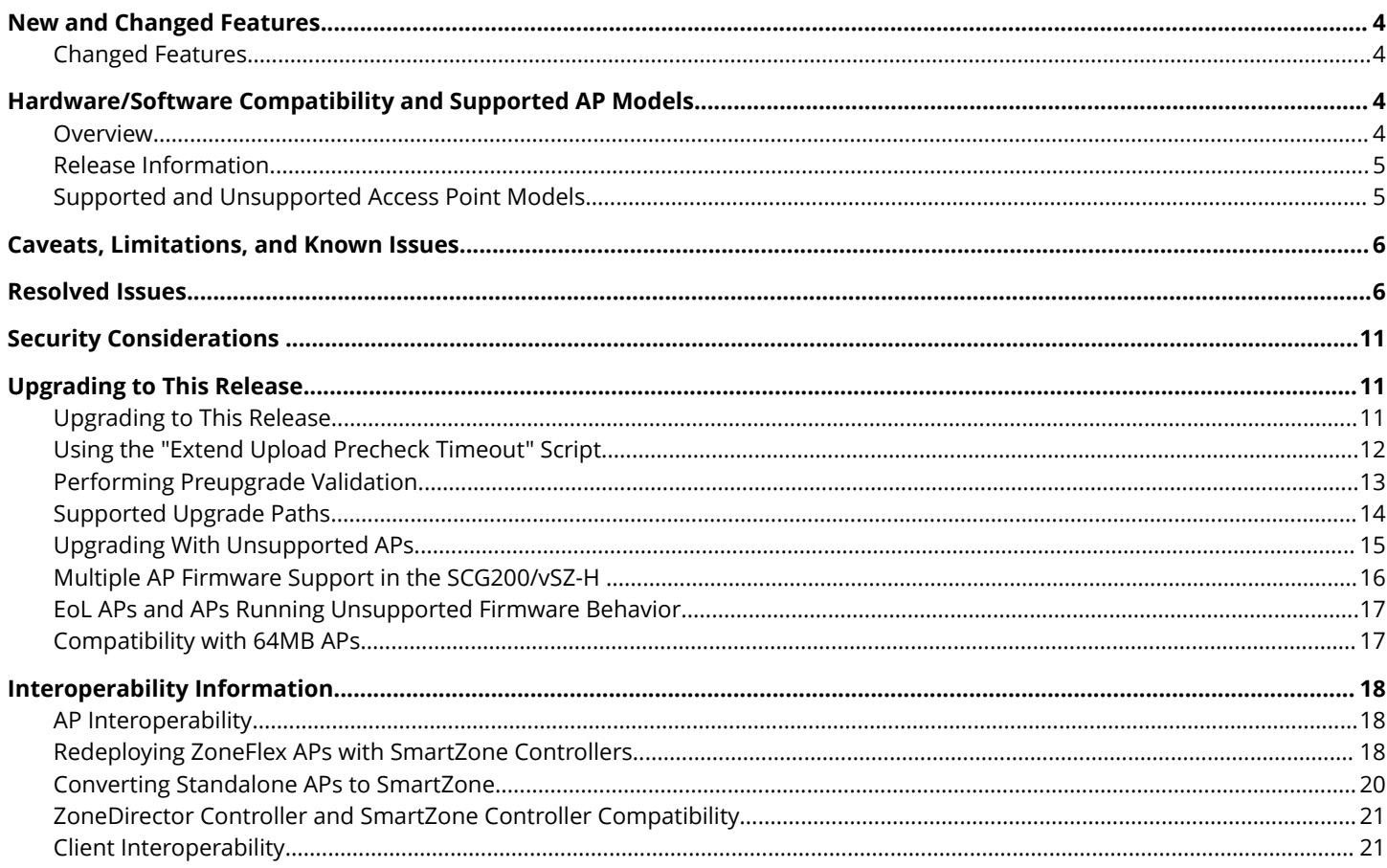

# <span id="page-3-0"></span>**New and Changed Features**

### **Changed Features**

The following are the changed features.

- Added a new attribute in the URL (identified as 'msg') if and only if the hotspot user login fails with ZD-Style Login API. The value of the new attribute is an error messages from Northbound Interface (NBI) or a customized reply message from the RADIUS attribute of Reply-Message. **[SCG-91621]**, **[ER-6613]**
- **•** Native support for the GDPR feature. **[SCG-101964]**

# **Hardware/Software Compatibility and Supported AP Models**

### **Overview**

This section provides release information about the SmartCell Gateway 200 (SCG200), the SmartZone 100 (SZ100), Virtual SmartZone (vSZ), and Virtual SmartZone Data Plane (vSZ-D) features with notes on known issues, caveats, and workarounds.

- **•** The SCG200, developed for the service provider market, combines a WLAN access controller with Wi-Fi traffic aggregation, along with a built-in carrier-grade element management system in a 2U rack-mountable, all-in-one hardware form factor.
- **•** The SZ100, developed for the enterprise market, is the next generation midrange, rack-mountable WLAN controller platform for the enterprise and service provider markets. There are two SZ100 models: the SZ104 and the SZ124.
- **•** The vSZ, which is available in *High Scale* and *Essentials* versions, is a Network Functions Virtualization (NFV) based WLAN controller for service providers and enterprises that desire a carrier-class solution that runs in the cloud. It supports all of the WLAN controller features of the industry leading SCG200, while also enabling the rollout of highly scalable and resilient wireless LAN cloud services.
- The vSZ-D offers organizations more flexibility in deploying the SZ data plane as needed in an NFV architecture-aligned fashion. Deploying vSZ-D offers secured tunneling of user data traffic that encrypts payload traffic, maintains flat network topology, enables mobility across L2 subnets, supports POS data traffic for PCI compliance, and offers differentiated per site policy control and QoS, etc.

#### **NOTE**

By downloading this software and subsequently upgrading the controller and/or the AP to release 2.5.1.0.177 (or later), you understand and agree that:

- **•** The AP may send a query to Ruckus containing the AP's serial number. The purpose of this is to enable your AP to autonomously connect with a wireless LAN controller operated by your choice of cloud service provider. Ruckus may transmit back to the AP the Fully Qualified Domain Name (FQDN) or IP address of the controller that the AP will subsequently attempt to join.
- **•** You also understand and agree that this information may be transferred and stored outside of your country of residence where data protection standards may be different.

### <span id="page-4-0"></span>**Release Information**

This section lists the version of each component in this release.

#### *SCG 200*

- **•** Controller Version: **3.4.2.0.245**
- **•** Control Plane Software Version: **3.4.2.0.118**
- **•** Data Plane Software Version: **3.4.2.0.162**
- **•** AP Firmware Version: **3.4.2.0.910**

#### *SZ 100*

- **•** Controller Version: **3.4.2.0.245**
- **•** Control Plane Software Version: **3.4.2.0.118**
- **•** Data Plane Software Version: **3.4.2.0.53**
- **•** AP Firmware Version: **3.4.2.0.910**

#### *vSZ-H and vSZ-E*

- **•** Controller Version: **3.4.2.0.245**
- **•** Control Plane Software Version: **3.4.2.0.118**
- **•** AP Firmware Version: **3.4.2.0.910**

#### *vSZ-D*

**•** vSZ-D software version: **3.4.2.0.245**

### **Supported and Unsupported Access Point Models**

Before upgrading to this release, check if the controller is currently managing AP models that are no longer supported in this release.

#### **NOTE**

APs preconfigured with the SCG200/SZ100/vSZ AP firmware may be used with the SCG200/SZ100/vSZ in their native default configuration. APs factory-configured with the ZoneFlex-AP firmware may be used with the SCG200/SZ100/vSZ when LWAPP discovery services are enabled.

#### *Supported AP Models*

This release supports the following AP models.

#### <span id="page-5-0"></span>**TABLE 1 Supported AP Models**

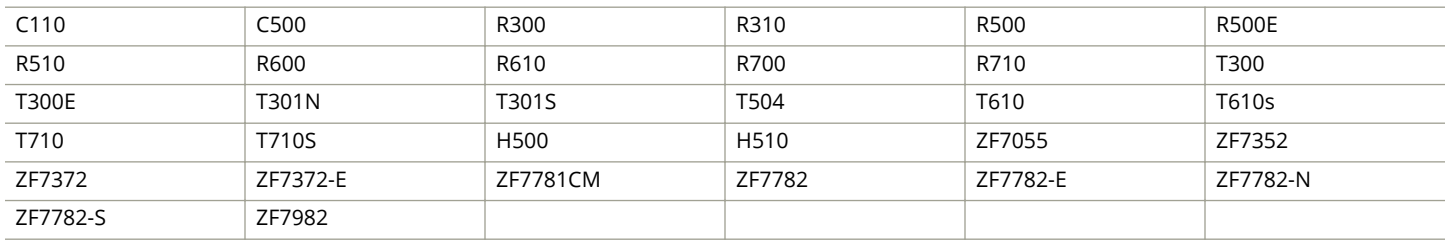

#### *Unsupported AP Models*

The following AP models have reached end-of-life (EoL) status and, therefore, are no longer supported in this release.

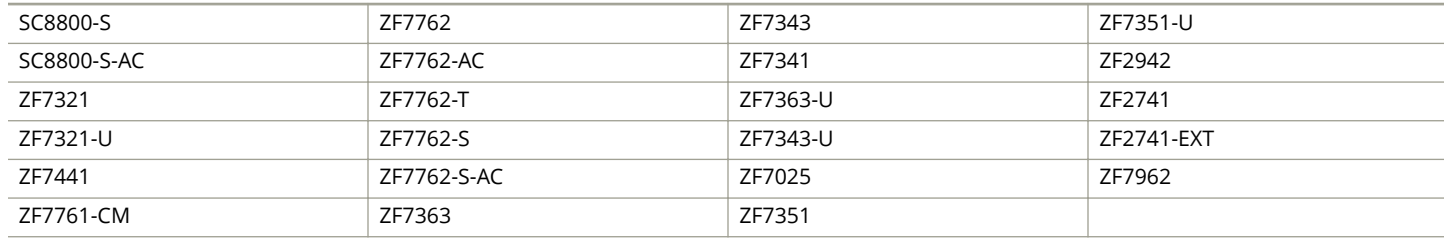

# **Caveats, Limitations, and Known Issues**

#### **NOTE**

The caveats stated in 3.4.2 Patch 3 Release Notes are also applicable to this release.

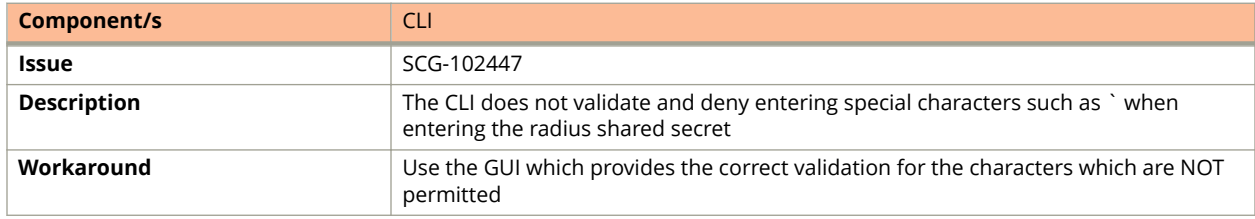

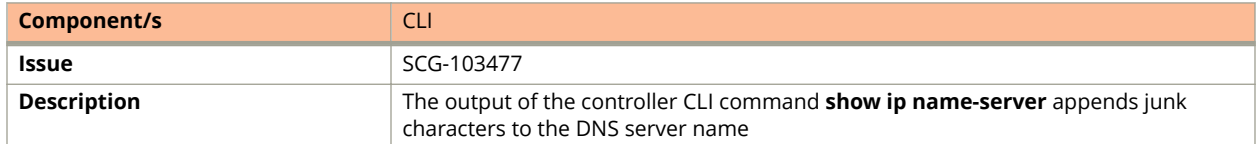

## **Resolved Issues**

The following are the resolved issues for this release.

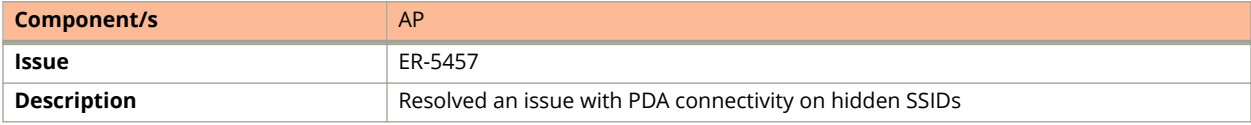

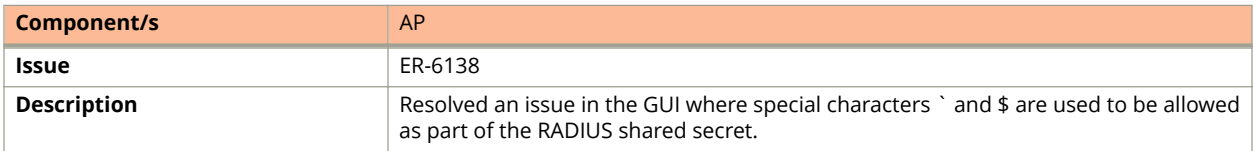

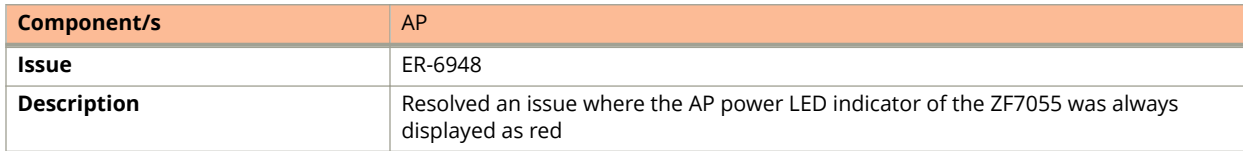

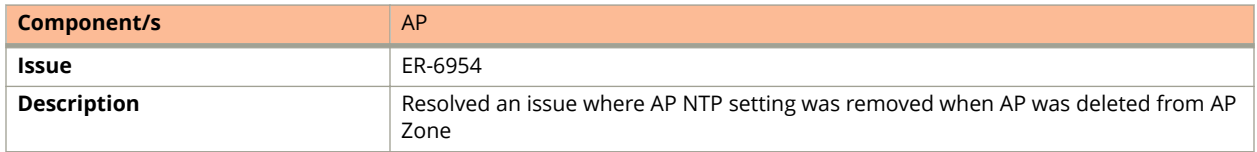

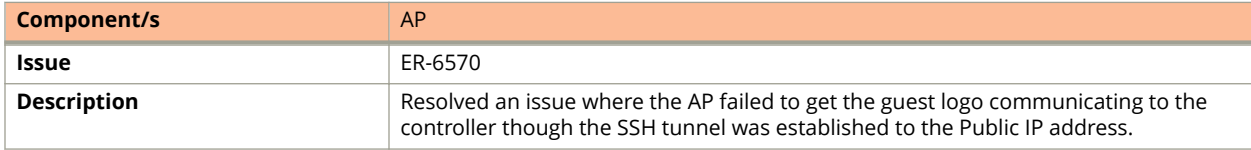

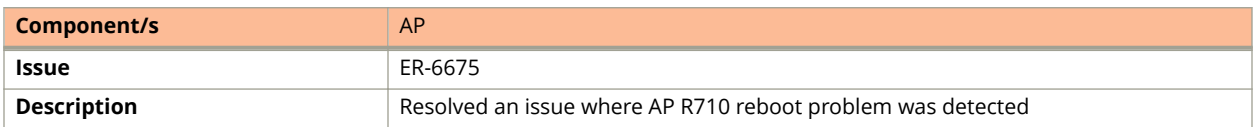

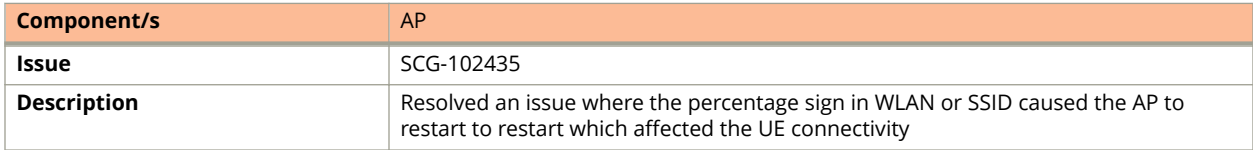

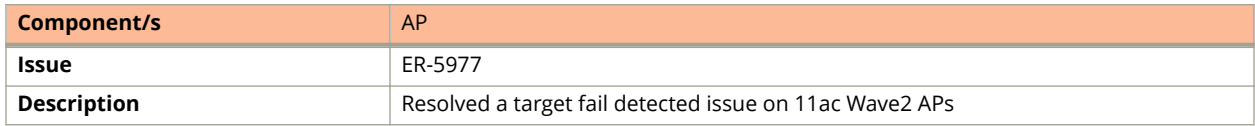

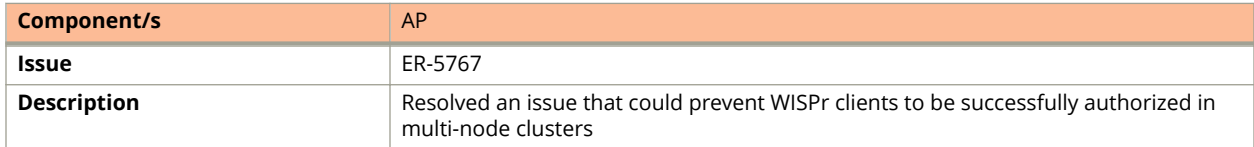

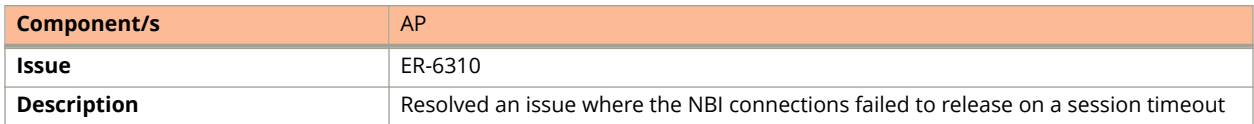

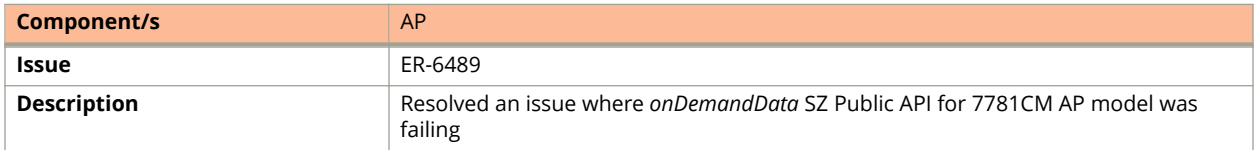

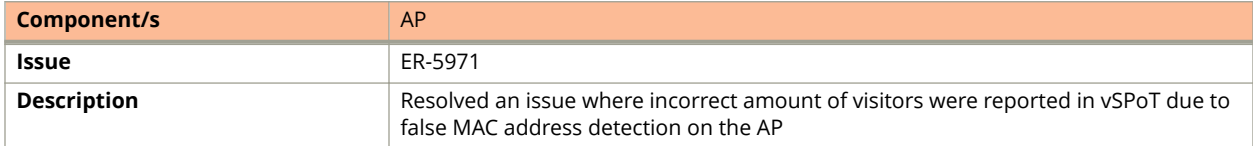

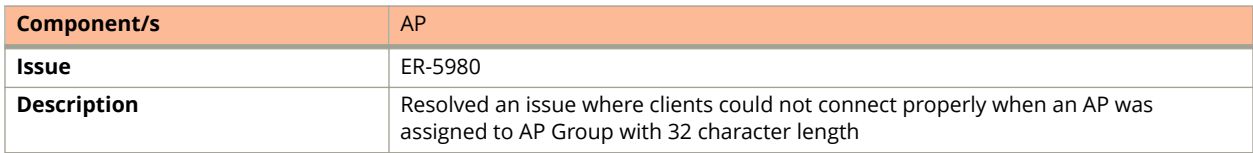

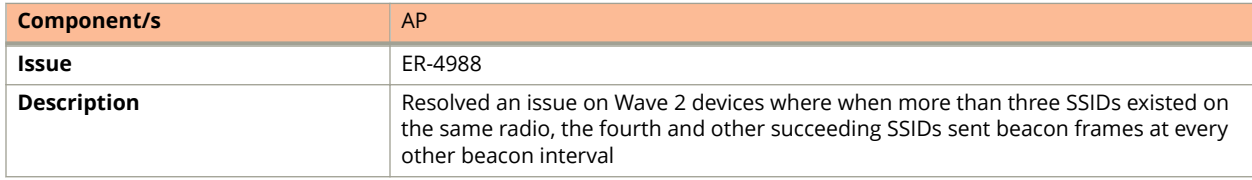

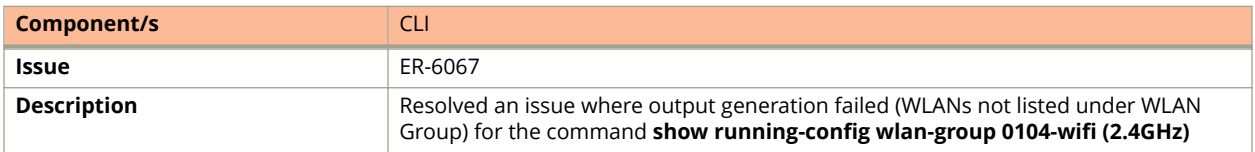

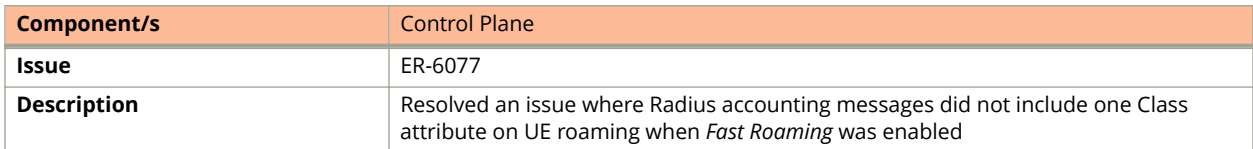

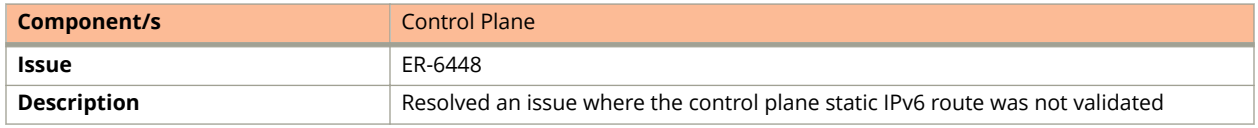

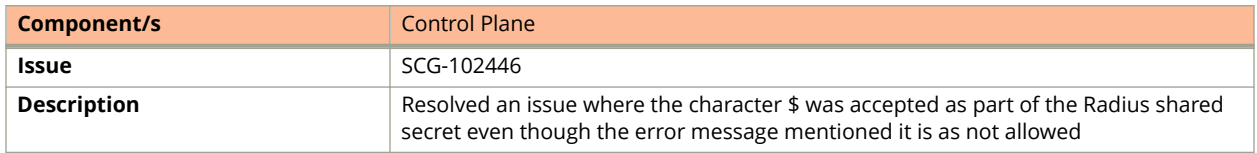

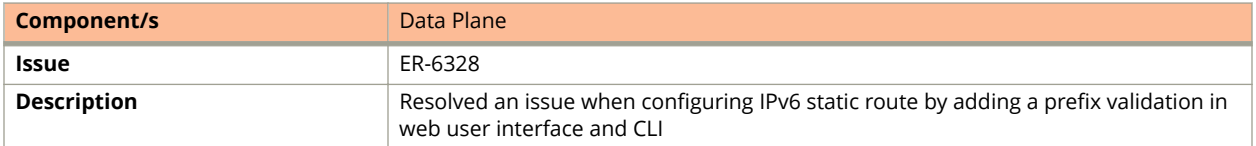

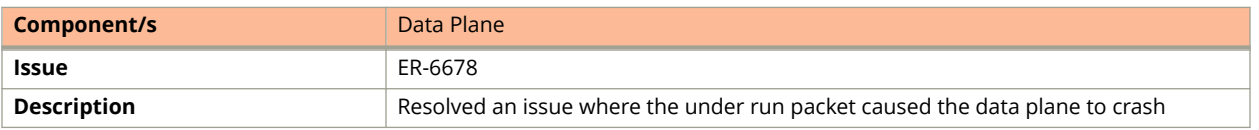

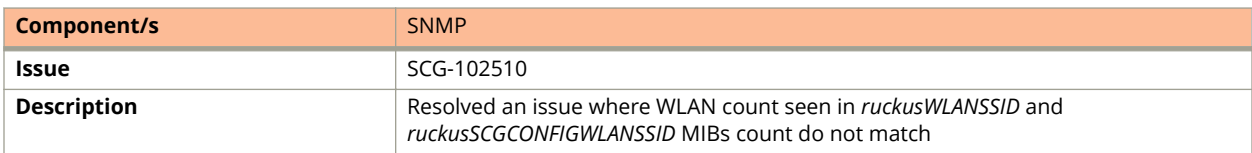

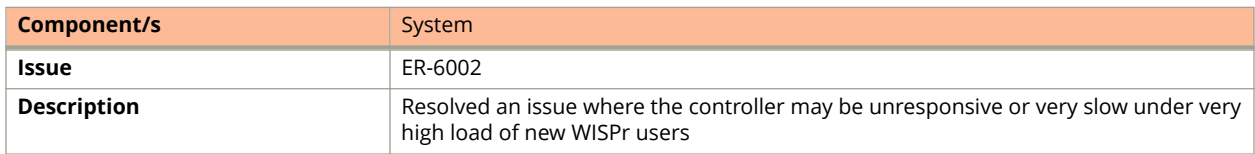

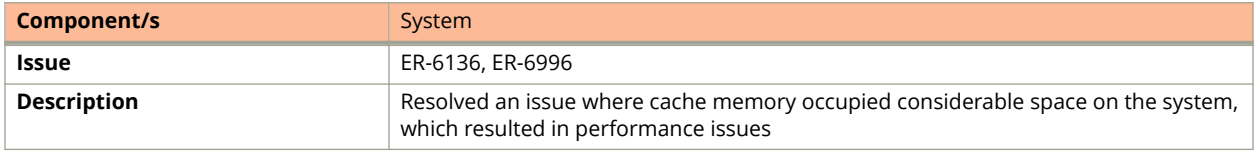

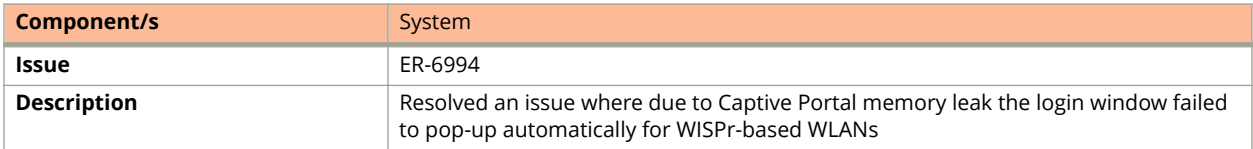

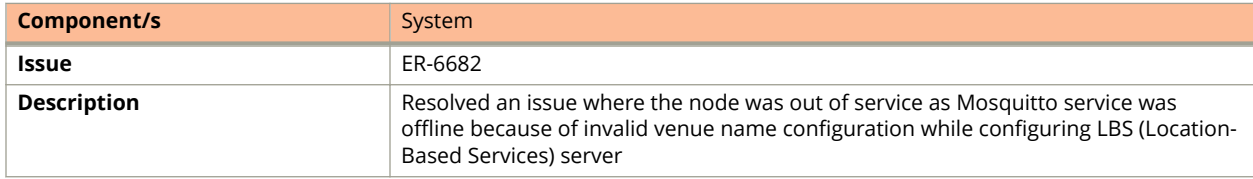

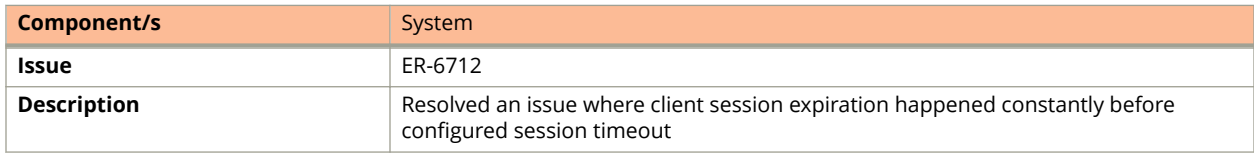

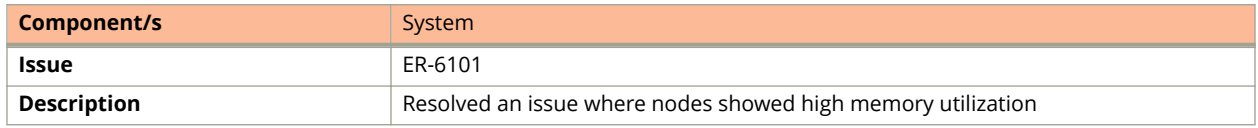

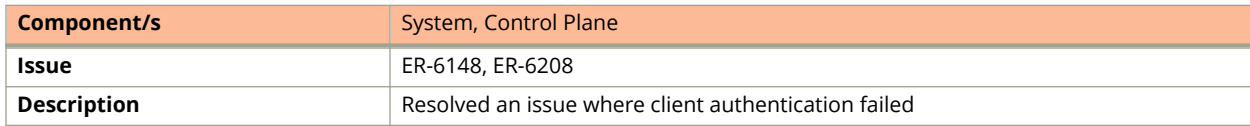

#### Resolved Issues

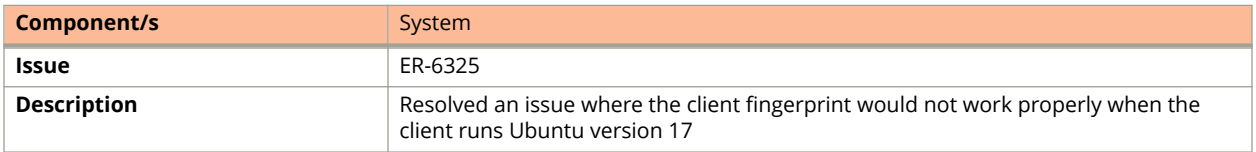

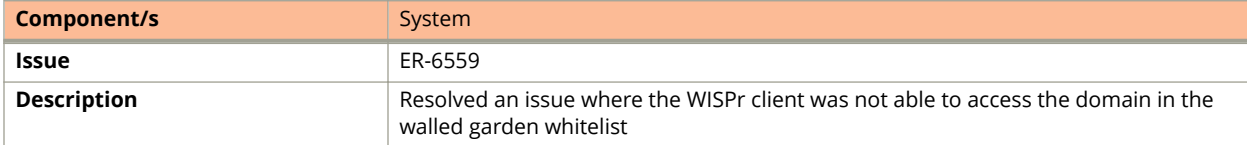

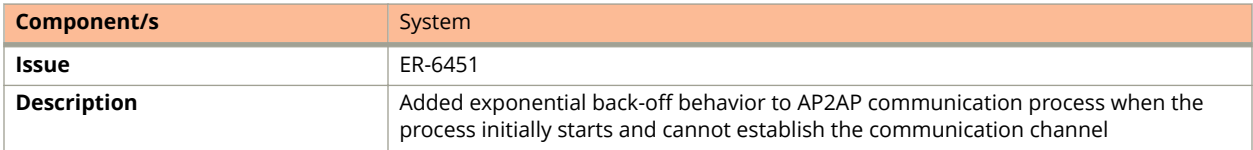

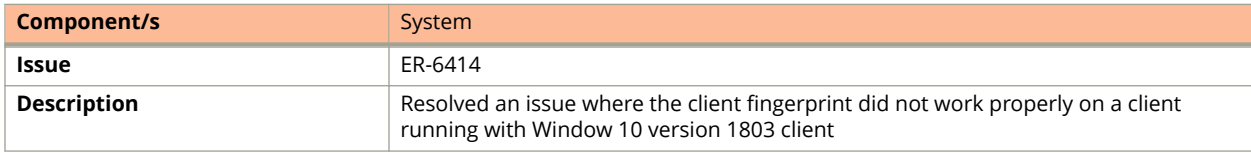

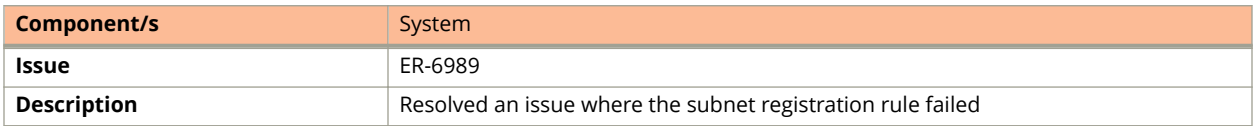

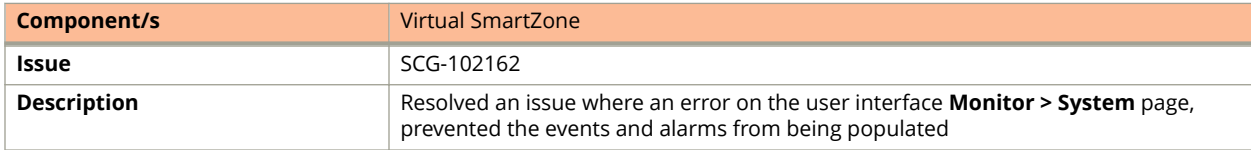

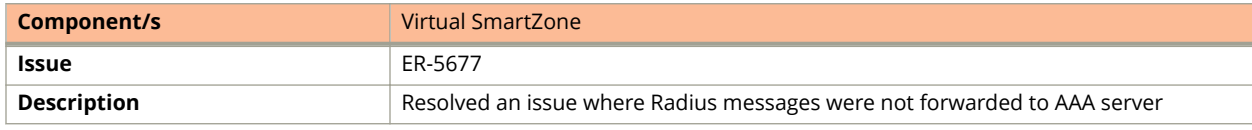

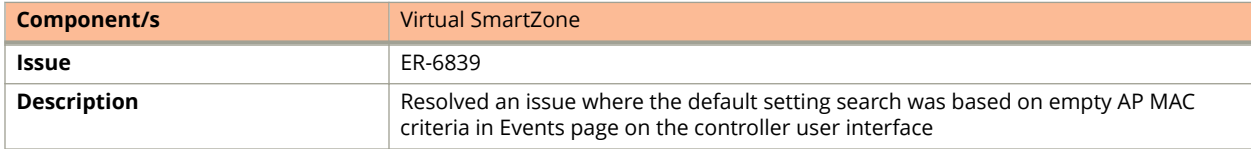

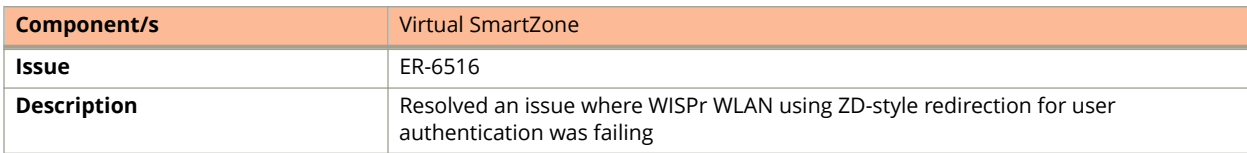

<span id="page-10-0"></span>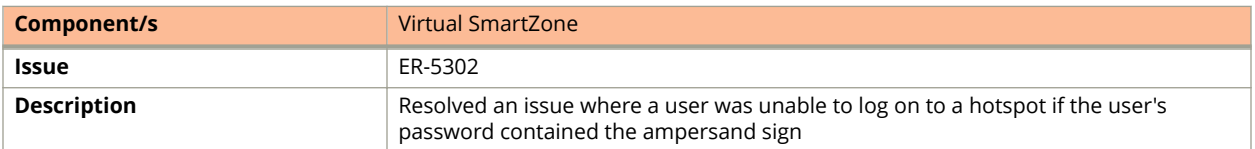

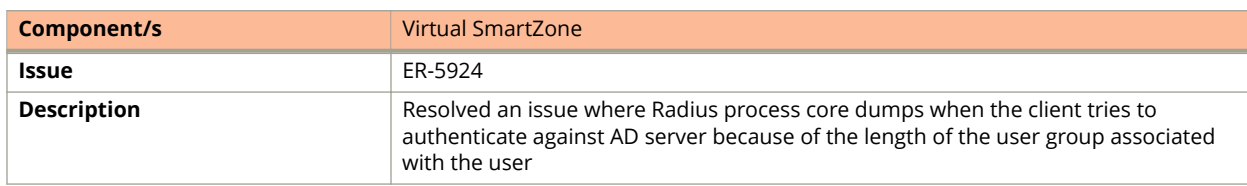

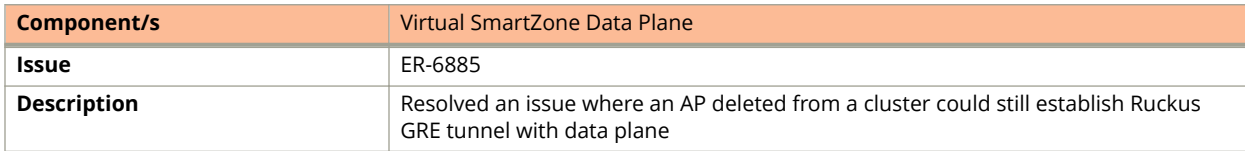

# **Security Considerations**

Following are the security fixes for this release.

- **•** Refer to the Security Advisory for the linux kernel vulnerability (CVE-2018-5390): [https://www.ruckuswireless.com/](https://www.ruckuswireless.com/security/285/view/pdf) [security/285/view/pdf.](https://www.ruckuswireless.com/security/285/view/pdf)
- **•** Updated OpenSSH to 7.4 version on the controller. **[ER-6834]**

# **Upgrading to This Release**

### **Upgrading to This Release**

This section lists important information that you must be aware of when upgrading the controller to this release.

Step-by-step instructions for performing the upgrade are provided in the corresponding Administrator Guide for your controller platform.

#### **NOTE**

Before uploading a new AP patch, Ruckus strongly recommends that you save a cluster backup, in case you want to restore the previous AP patch.

#### **NOTE**

Before upgrading the controller, Ruckus strongly recommends that you back up the entire cluster. In case the upgrade fails, you can use the cluster backup to roll back the cluster to its previous state.

#### **NOTE**

When upgrading vSZ-E/vSZ-H, if the memory/CPU allocation of the current VM instance does not match the lowest resource level of the new VM instance to which the new vSZ-E/vSZ-H version will be installed, you will be unable to perform the upgrade. On the other hand, if the new VM instance has insufficient hard disk space, a warning message appears after you upload the upgrade image but you will still be able to perform the upgrade.

#### <span id="page-11-0"></span>**NOTE**

In pre-3.2 releases, AP firmware download from the controller is performed over an HTTP connection on port 91 in the clear.

In release 3.2, the controller uses an HTTPS connection and an encrypted path for the firmware downloads. The port used for AP firmware downloads was also changed from port 91 to 11443 to distinguish between the two methods. In release 3.4, the controller uses port 443 for AP firmware downloads. To ensure that all APs can be upgraded successfully to release 3.4, open ports 443, 11443 (for cluster restore to release 3.2), and 91 in the network firewall.

### **Using the "Extend Upload Precheck Timeout" Script**

Whenever you upload an upgrade image to the controller, the controller starts a timer to monitor the status of the upload process at set intervals. If the upload process is not completed within 10 minutes, the controller terminates the upload process and aborts the upgrade attempt.

In release 3.2.1, Ruckus introduced a data migration precheck process that must be completed before the upgrade process can start. When you upload an upgrade image, the controller will first check the database for issues before it starts the upgrade process. This new pre-check increases the duration of the image upload process and could potentially cause the upload timer to time out and the upgrade attempt to fail.

To ensure that the upload timer does not time out, apply the extend upload precheck timeout KSP (script file).

#### **NOTE**

Apply the KSP before you upload the upgrade image file.

#### **NOTE**

The precheck process requires at least 2GB of available system memory to proceed with the upgrade. If the system has less than 2GB of available system memory, the precheck process will abort the upgrade attempt.

- 1. Download the KSP file from the Support website to your computer. The file name is *extendPrecheckTimeout\_0.ksp*.
- 2. Log on to the controller, and then go to **Administration** > **Diagnostics** > **Diagnostic/Patch Scripts**.
- 3. Click **Browse**, and select the KSP file that you downloaded.

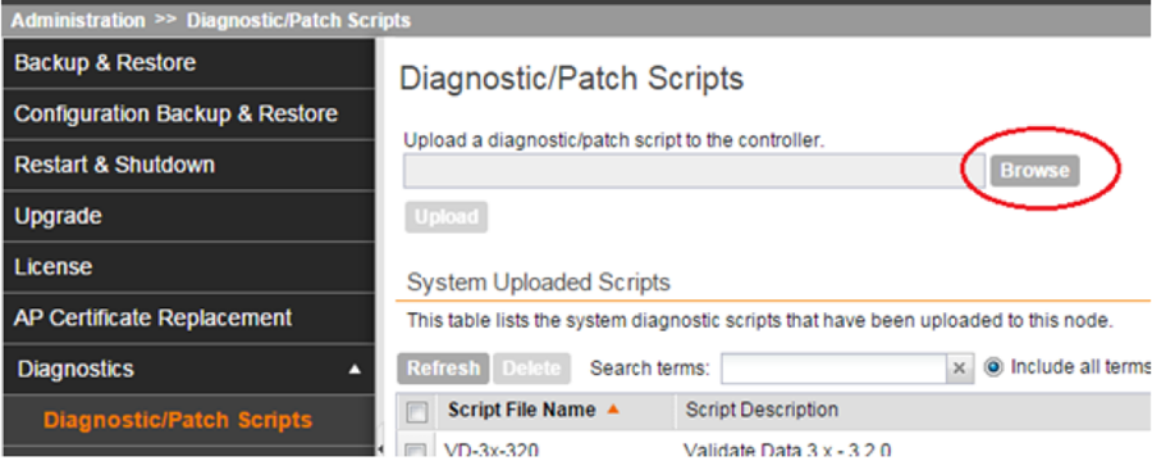

4. Click *Upload*.

<span id="page-12-0"></span>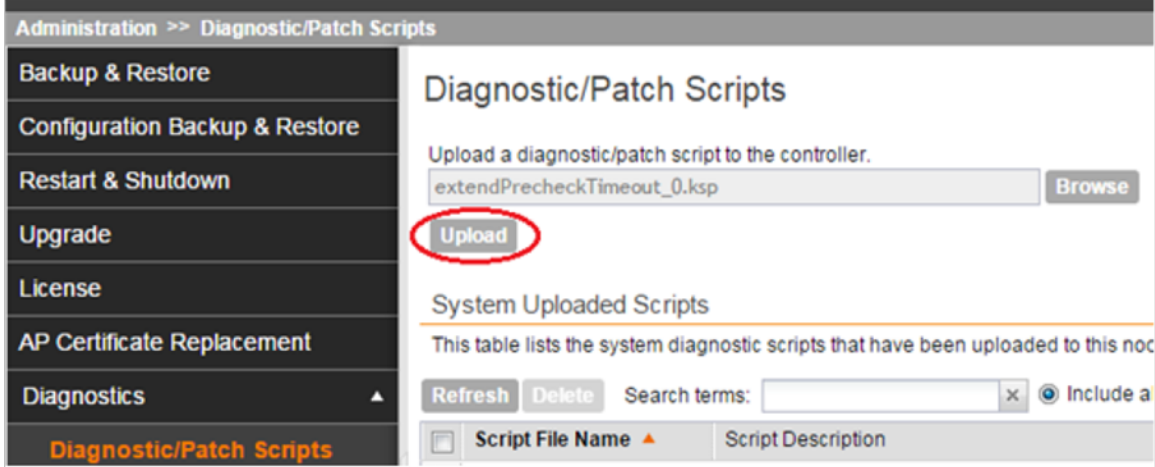

5. When the KSP file appears on the list of available scripts, click the green check mark under the Actions column.

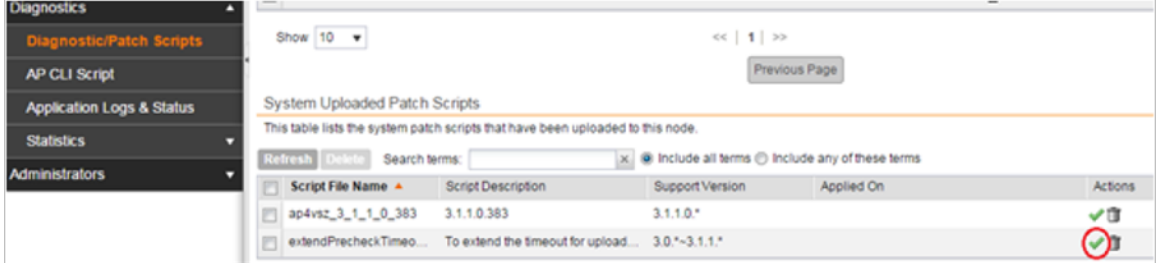

After the KSP script is applied, upload the upgrade image file, and then upgrade the controller to this release.

### **Performing Preupgrade Validation**

Another enhancement to the upgrade process that added in this release is preupgrade validation.

Preupgrade validation automatically runs if you are upgrading from release 3.2 or earlier. However, if you are upgrading from an earlier 3.2.1 release, you need to manually enable preupgrade validation by going to **Administration** > **Upgrade**, and then selecting the **Run Pre-Upgrade Validations** check box.

Preupgrade validation checks for data migration errors before performing the upgrade. If data migration was unsuccessful, this error message is displayed: *Exception occurred during the validation of data migration. Please apply the system configuration backup* and contact system administrator. If this occurs, take a backup of the system configuration and contact Ruckus support to resolve the issue.

To access the logs of the validation process, log on to the web interface, and then navigate to **Administration** > **Diagnostics** > **Application Logs** > **Datamanager** > **datamanager.log**.

#### <span id="page-13-0"></span>Upgrading to This Release

Supported Upgrade Paths

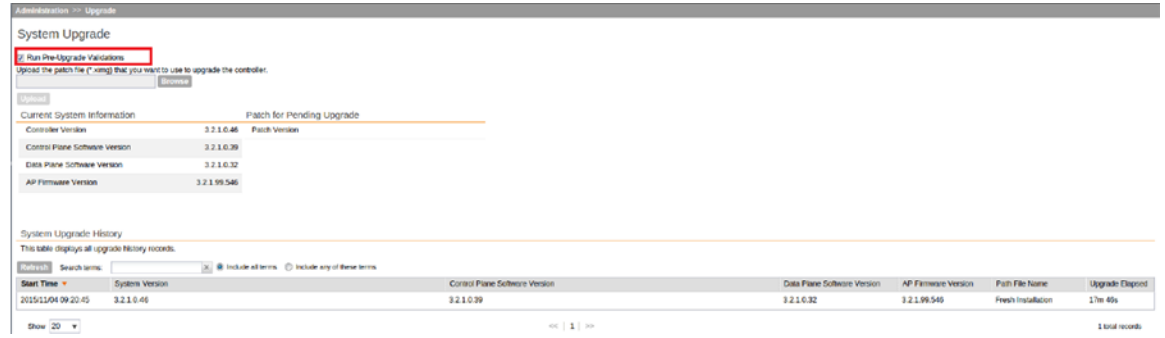

#### **NOTE**

If data migration validation fails due to insufficient memory, the following error message appears: *Insufficient memory. The system requires at least 2 GB of available memory to complete data validation*. Therefore, it recommends the following:

- **•** If you are upgrading a physical controller, restart the controller to free up memory.
- **•** If you are upgrading a virtual controller, allocate additional memory to the virtual machine, and then restart the virtual machine instance.
- **•** Alternatively, clear the check box above to upgrade the controller to the new release without completing data validation.

### **Supported Upgrade Paths**

Before you upgrade the controller, verify that it is running a release build that can be upgraded to this release.

The table below lists previous releases that can be upgraded to this release.

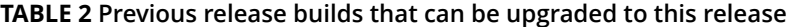

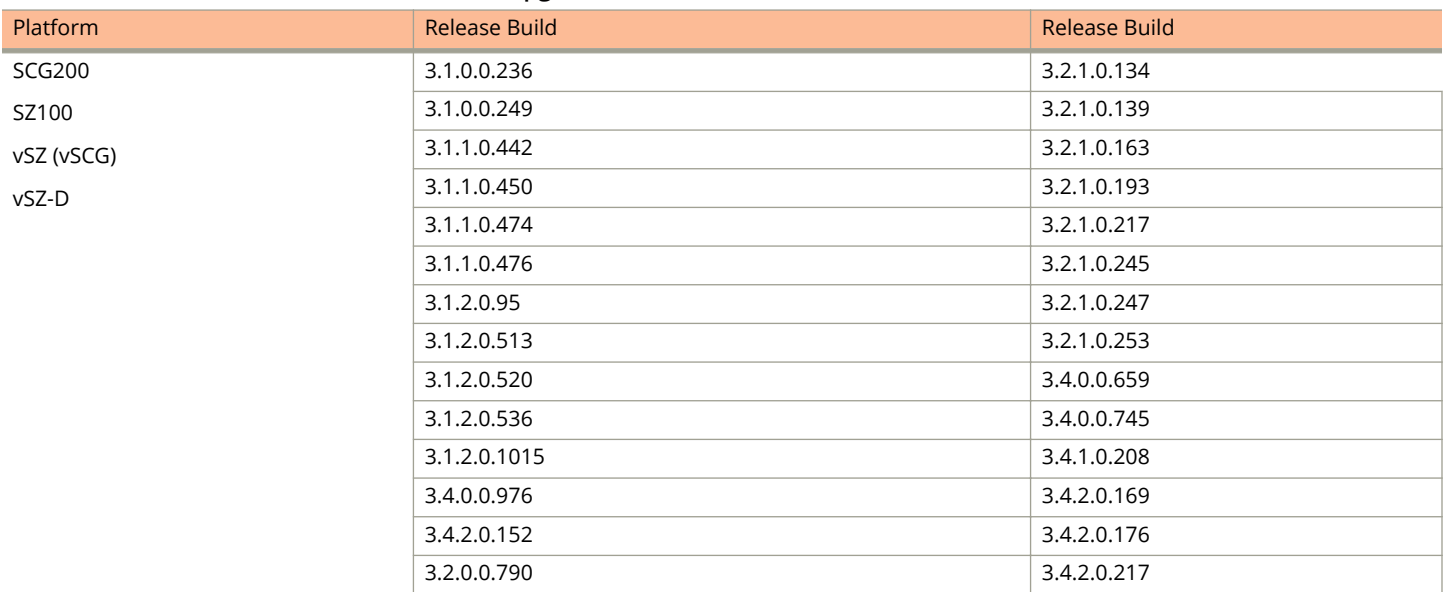

### <span id="page-14-0"></span>**Upgrading With Unsupported APs**

If the controller is currently managing APs that are unsupported in this release, here are a few issues that you may encounter when you upgrade to this release and their workarounds.

AP models that have already reached End-of-Life (EoL) status (for example, the 2942) are unsupported in this release. If you currently have AP models that are unsupported, you will be able to upgrade the controller to this release but not the AP zones to which the EoL APs belong.

- **•** After you upload the upgrade (.ximg) file the **Administration** > **Upgrade** page of the web interface, the web interface will inform you that the upgrade cannot be started because the controller is managing at least one AP that is unsupported by this release.
- **•** If you click Upgrade or Backup & Upgrade on the **Administration** > **Upgrade**page, the upgrade process will start, but it will eventually fail. **[SCG-41229]**

#### **Issues and Workarounds for Upgrading Unsupported APs to This Release**

The following tables summarize some of the upgrade issues that you may encounter if the SZ100 or SCG200 is managing APs that have reached EoL and the possible workarounds for each issue. **[SCG-42511, SCG-43360]**

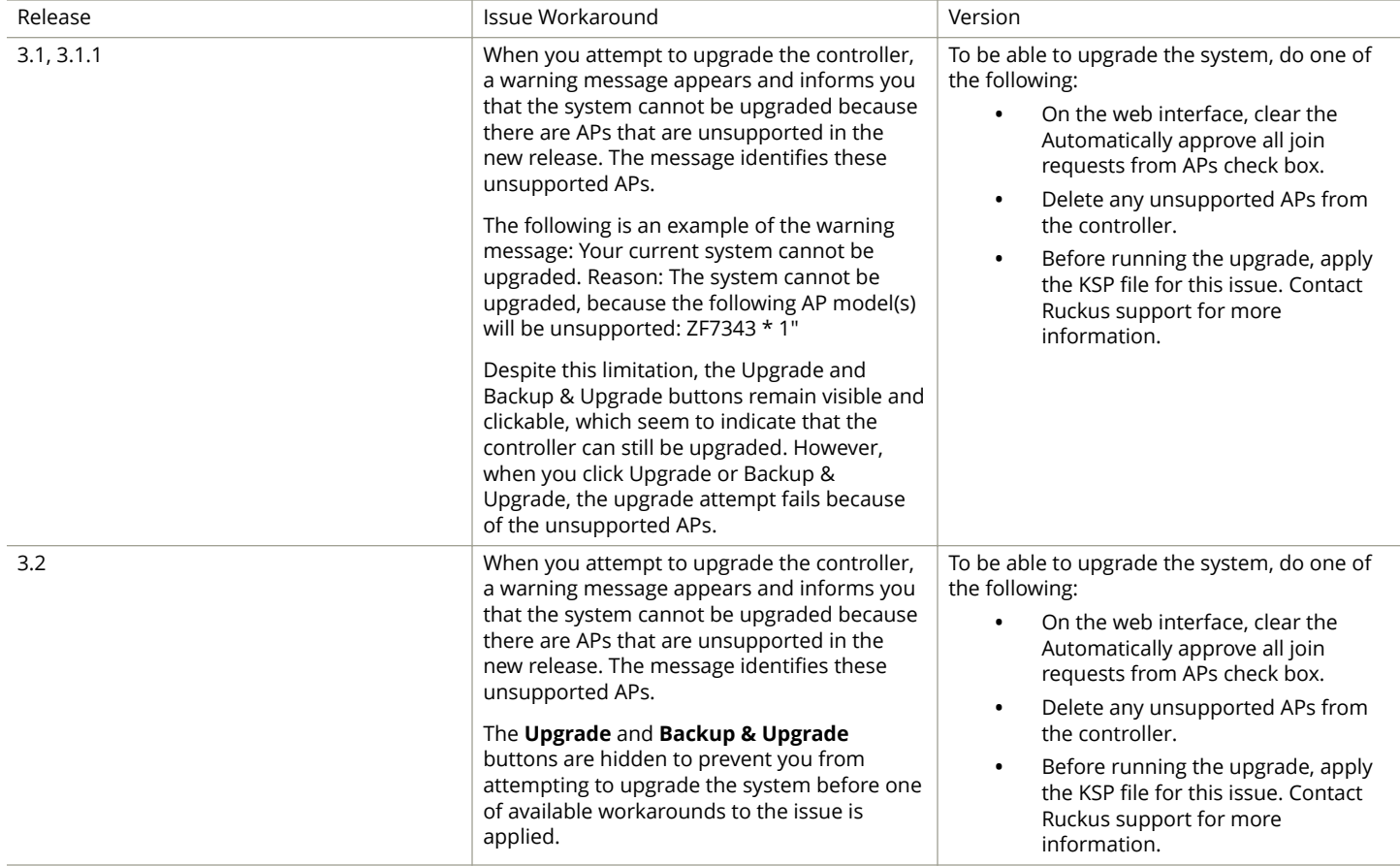

#### **TABLE 3 Issues and workarounds for upgrading the SZ100 with EoL APs**

When you attempt to upgrade the SCG200 to this release, the upgrade script will check if the controller has any AP zones using AP firmware releases that are unsupported in this release. If the upgrade script finds at least one AP zone that is using an unsupported AP firmware release, the upgrade process will aborted.

#### <span id="page-15-0"></span>Upgrading to This Release

Multiple AP Firmware Support in the SCG200/vSZ-H

#### **TABLE 4 Issues and workarounds for upgrading the SCG200 with EoL APs**

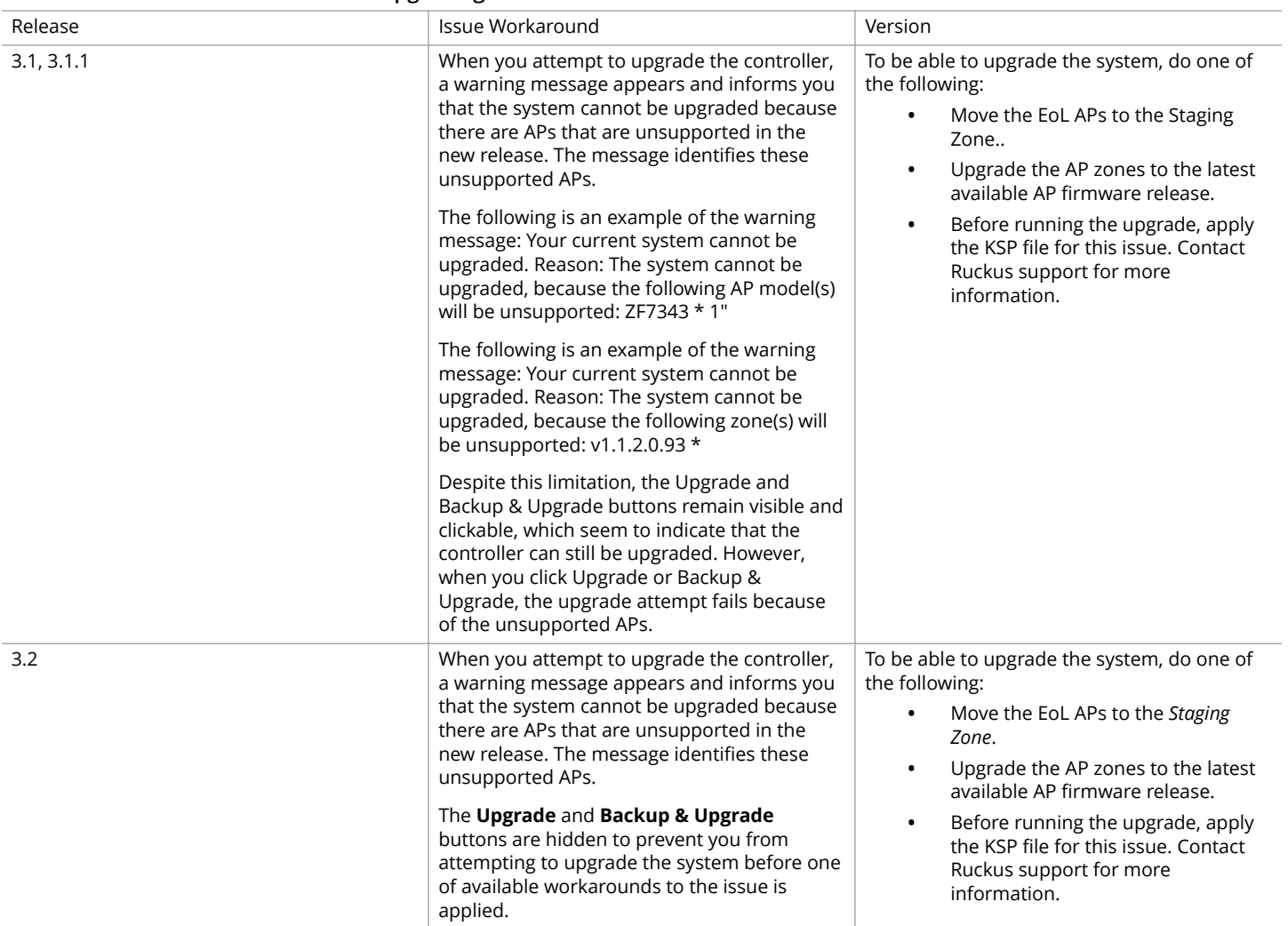

### **Multiple AP Firmware Support in the SCG200/vSZ-H**

In the SCG200/vSZ-H, the AP firmware releases that APs use are configured at the zone level. This means that APs that belong to one zone could use a different AP firmware release from APs that belong to another zone.

In the current release and earlier releases, when the SCG200 software is upgraded to a newer release, the upgrade mechanism does not require the administrator to upgrade the AP firmware releases that managed APs are using. In contrast, the SZ100 and vSZ-E automatically upgrade both the controller firmware and AP firmware when the system is upgraded.

#### *Up to Three Previous Major AP Releases Supported*

Every SCG200/vSZ-H release can support up to three major AP firmware releases, including (1) the latest AP firmware release and (2) two of the most recent major AP firmware releases. This is known as the N-2 (n minus two) firmware policy.

#### **NOTE**

A major release version refers to the first two digits of the release number. For example, 3.5 and 3.5.1 are considered part of the same major release version, which is 3.1.

<span id="page-16-0"></span>The following releases can be upgraded to release 3.4.x:

- **•** 3.2
- **•** 3.2.x
- **•** 3.1.x
- **•** 3.1

The AP firmware releases that the SCG200/vSZ-H will retain depend on the SCG200/vSZ-H release version from which you are upgrading.

- **•** If you are upgrading the SCG200/vSZ-H from release 3.2, then the AP firmware releases that it will retain after the upgrade will be 3.4 and 3.2
- **•** If you are upgrading the SCG200 from release 3.1, then the AP firmware releases that it will retain after the upgrade will be 3.4 and 3.2 and 3.1.

All other AP firmware releases that were previously available on the SCG200 will be deleted automatically.

### **EoL APs and APs Running Unsupported Firmware Behavior**

Understanding how the SCG200 handles APs that have reached EoL status and AP running unsupported firmware can help you design an upgrade plan that will minimize impact on wireless users in your organization.

#### **EoL APs**

#### **NOTE**

To check if an AP that you are managing has reached EoL status, visit the [ZoneFlex Indoor AP](https://support.ruckuswireless.com/answers/000001557) and [ZoneFlex Outdoor AP](https://support.ruckuswireless.com/answers/000001557) product pages on the Ruckus support website. The icons for EoL APs appear with the *END OF LIFE* watermark.

- **•** An EoL AP that has not registered with the SCG200 will be moved to the Staging Zone and its state set to Pending. This AP will be unable to provide WLAN service to wireless clients.
- **•** If an EoL AP is already being managed by the SCG200 and you attempt to upgrade the controller, the firmware upgrade process will be unsuccessful. The web interface may or may not display a warning message (see [Upgrading With](https://support.ruckuswireless.com/search?query=Upgrading+With+Unsupported+APs&collection=&ref=) [Unsupported APs\)](https://support.ruckuswireless.com/search?query=Upgrading+With+Unsupported+APs&collection=&ref=). You will need to move the EoL AP to the Staging Zone to upgrade the controller successfully.

An EoL AP that has not registered with the SCG200 will be moved to the Staging Zone and its state set to Pending. This AP will be unable to provide WLAN service to wireless clients.

#### **APs Running Unsupported Firmware Releases**

- **•** APs running AP firmware releases that are unsupported by the SCG200 release can still connect to the controller.
- **•** Once connected to the controller and assigned to a zone, the AP will be upgraded to the AP firmware assigned to the zone to which it belongs.

### **Compatibility with 64MB APs**

Ruckus APs with 64MB memory have reached end-of-life (EoL) status and are no longer supported in this and later releases. If you have 64MB APs that are being managed by the controller and you want to keep using these APs to provide Wi-Fi services to users, ensure that these APs belong to zones running release 3.1.x or earlier.

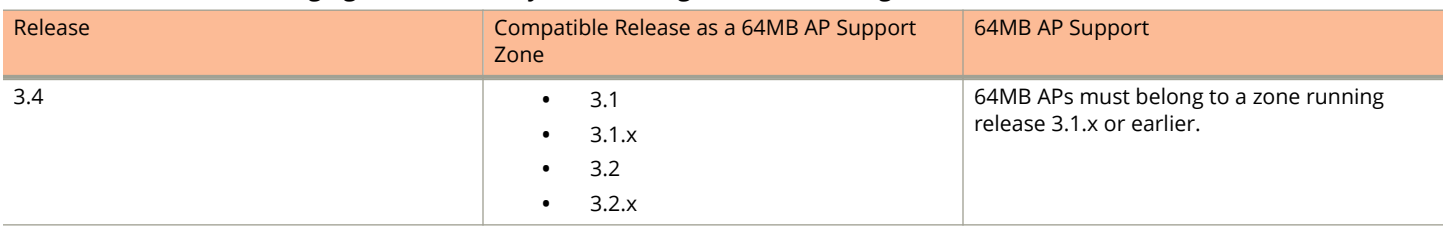

<span id="page-17-0"></span>**TABLE 5 To continue managing 64MB APs, they must belong to zones running release 3.1.x or earlier**

# **Interoperability Information**

### **AP Interoperability**

APs with ordering number prefix 901- (example 901-T300-WW81) may now be supplied with an AP base image release 100.0 or later (including 104.0).

The AP base image is optimized for controller-discovery compatibility to support all Ruckus controller products including ZoneDirector, SCG200, vSZ, SZ- 100, and SAMs.

Once the AP discovers and joins a controller (for example, the SZ100), the AP is updated to the compatible controller-specific AP firmware version. The updated AP firmware version becomes the factory-default image. The updated AP firmware version (for example, vSZ AP 100.x) will remain persistent on the AP after reset to factory defaults.

An AP configured with base image release 100.0 may be managed by the FlexMaster management tool or may be used in standalone controller-less operation if controller discovery is disabled on the AP web interface.

#### *Enabling ZoneFlex AP Discovery to a SmartZone Controller Using DHCP Option 43*

To ensure reliable discovery of ZoneFlex APs to SmartZone controllers, the DHCP server must be configured to support DHCP Option 43 settings as outlined in the Getting Started Guide for your controller. DHCP option 43 sub codes 03 and 06 IP address assignments must both point to the SmartZone controller's control plane IP address to ensure reliable discovery services.

#### *Enabling ZoneFlex AP Discovery to a SmartZone Controller Using DNS*

To ensure reliable discovery of ZoneFlex APs to SmartZone controllers using DNS resolution, the DNS server must be configured to have two DNS entries. The first DNS entry must use the "RuckusController" prefix and the second entry the "zonedirector" prefix.

Refer to the *Getting Started Guide* for your SmartZone controller for instructions on how to connect the AP to the controller using DNS.

### **Redeploying ZoneFlex APs with SmartZone Controllers**

#### **NOTE**

A supported ZoneFlex AP configured to operate with ZoneDirector will require an upgrade to a compatible SmartZone controller approved software release prior to interoperating with an SCG, SZ, vSZ, or SAMs controller.

Once the AP firmware is updated, the AP will no longer be able to communicate with its old ZoneDirector controller. The AP must be reset to factory default setting before attempting to configure the AP from the SmartZone controller.

#### **NOTE**

There are established ZoneDirector to SmartZone controller migration tools and procedures. Contact [support.ruckuswireless.com](https://support.ruckuswireless.com/) for the latest available procedures and utilities.

### <span id="page-19-0"></span>**Converting Standalone APs to SmartZone**

The information in this section applies to standalone ZoneFlex APs (those that are not managed by ZoneDirector), in factory default configuration, to the SCG- 200/SZ-100/vSZ.

Follow these steps to convert standalone ZoneFlex APs to the SCG-200/SZ-100/ vSZ firmware so that they can be managed by the SCG-200, SZ-100, or vSZ.

1. When you run the SCG-200, SZ-100, or vSZ Setup Wizard, select the **AP Conversion** check box on the **Cluster Information** page.

#### **NOTE**

The figure below shows the AP Conversion check box for the vSZ Setup Wizard. If you are setting up SZ300, SCG200, or SZ100 the check box description may be slightly different.

**FIGURE 1 Select the AP Conversion check box to convert standalone ZoneFlex APs to SCG 200/SZ100/vSZ APs**

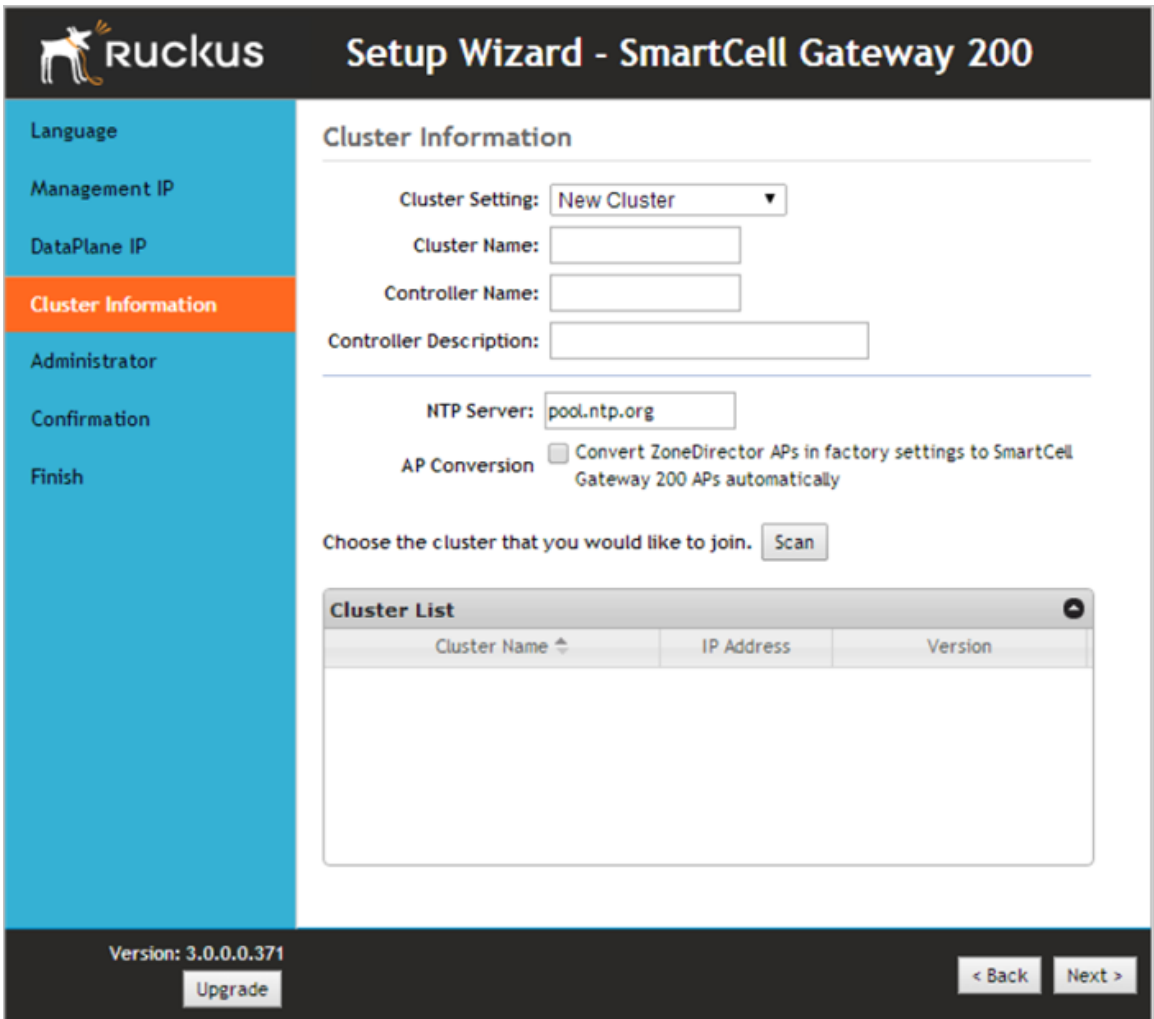

<span id="page-20-0"></span>2. After you complete the Setup Wizard, connect the APs to the same subnet as the SCG-200/SZ-100/vSZ.

When the APs are connected to the same subnet, they will detect the SCG-200/ SZ-100/vSZ on the network, and then they will download and install the AP firmware from SCG-200/SZ-100/vSZ. After the SCG-200/SZ-100 firmware is installed on the APs, the APs will automatically become managed by the SCG-200/SZ-100/vSZ on the network.

### **ZoneDirector Controller and SmartZone Controller Compatibility**

If you have a ZoneDirector controller on the same network, take note of this important information.

To ensure reliable network operations, it is recommended that ZoneDirector controllers and SmartZone controllers (SCG, SZ, vSZ, SAMs controllers) not be deployed on the same IP subnet or in such a way as the controllers share the same DHCP address scopes and domain name servers (DNS) as there may be limitations or restrictions in AP controller discovery capabilities. An effective network segmentation strategy should be developed when ZoneDirector and SmartZone controllers coexist on the same network.

### **Client Interoperability**

SmartZone controllers and ZoneFlex APs use standard protocols to interoperate with third party Wi-Fi devices. Ruckus qualifies its functionality on the most common clients.

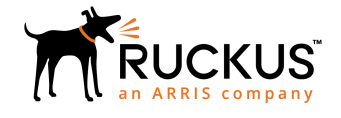

© 2019 ARRIS Enterprises LLC. All rights reserved. Ruckus Wireless, Inc., a wholly owned subsidiary of ARRIS International plc. 350 West Java Dr., Sunnyvale, CA 94089 USA www.ruckuswireless.com